## **Introduction**

En quelques étapes simples, ce guide vous permettra de commencer à prendre des mesures du bruit. Nous souhaitons que vous obteniez la meilleure performance de votre système CEL-35X *dB*adge et nous vous recommandons de consulter le guide d'instructions si vous voulez des informations avancées.

#### **Chargement**

Chargez le CEL-35X *dB*adge en utilisant le chargeur de batterie fourni. Le voyant DEL rouge clignotera durant le chargement. Assurez-vous que le *dB*adge est suffisamment chargé pour la durée de mesure requise, en consultant l'écran qui vous indiquera le temps de fonctionnement disponible pour la charge actuelle de la batterie. Le voyant DEL deviendra bleu lorsque le chargement de batterie sera terminé. Le chargement d'une batterie à plat prendra environ 90 minutes :

## **Allumer/Éteindre le CEL-35X**

Appuyez sur la touche gauche (« L ») pour allumer le CEL-35X. Le CEL-35X exécutera une séquence de démarrage, comme indiqué ci-dessous.

Le premier écran affiche le numéro du modèle et la version du micrologiciel. L'écran suivant affiche le texte défini par l'utilisateur qui est configuré à l'aide du logiciel dB35.

Le *dB*adge peut être éteint en appuyant sur la touche « L » pendant 3 secondes.

L'écran final affiche l'heure et la date actuelles. Ceci est réglé automatiquement par le logiciel lorsque le *dB*adge est connecté à un PC. Il est recommandé avant d'utiliser les unités *dB*adge pour la première fois, qu'elles soient connectées à un PC afin que l'heure soit configurée correctement. L'écran du *dB*adge affichera alors les données de la dernière exécution. Voir section sur l'examen des données de mesure.

## **Configurer le dBadge**

En appuyant longtemps sur la touche droite (« R ») pendant la séquence de démarrage, vous pouvez accéder au menu de configuration. Appuyer sur la touche « L » permettra de réaliser les changements des réglages actuels ; la touche « R » confirmera les changements et passera à l'écran suivant. Les écrans sont indiqués ci-dessous, une fois que l'écran final a été confirmé en appuyant sur la touche « R », le *dB*adge reviendra à l'opération standard.

## **Calibrage**

Pour calibrer le *dB*adge, placez l'étalonneur acoustique CEL-110 sur le microphone comme indiqué ci-dessous. Faites attention d'enfoncer l'étalonneur directement sur le *dB*adge sans le tordre, ceci assure que la vis sur le microphone n'est pas desserrée ou trop serrée.

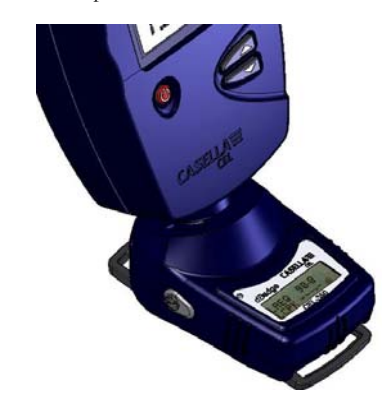

CASELLA<sup>=</sup> CeL-350 v101 modèle *dBadge* « Plus » CEL-352 s'affiche sur le

Allumez l'étalonneur CEL-110. Le *dB*adge reconnaîtra automatiquement qu'une tonalité de calibrage est présente et se mettra en mode de calibrage, avec l'écran ci-dessous.

Appuyez sur la touche « R » pour confirmer que vous souhaitez effectuer le calibrage. Le *dB*adge mettra quelques secondes à se régler automatiquement au niveau requis de 114,0dB.

Une fois que le calibrage est terminé, le message « CAL OK » apparaîtra. Le *dB*adge mémorise la date, l'heure et le niveau de calibrage, puis revient aux écrans par défaut.

#### **Commencer à prendre une mesure**

Pour prendre une mesure, appuyez longtemps sur les touches pendant 3 secondes. Pendant une prise de mesure, le symbole sera affiché en haut à gauche de l'écran pour indiquer qu'une mesure est en train d'être prise.

Pour des informations concernant la pose privée du *dB*adge, veuillez consulter le manuel.

Si la mémoire doit être effacée, un deuxième écran de confirmation apparaît. Changez l'option à « Oui » en appuyant sur la touche « L », puis appuyez sur « R » pour confirmer la suppression.

## **Poser et retirer le pare-vent**

Il est recommandé de se servir du pare-vent lorsque l'unité *dB*agde est en cours d'utilisation. Il fournit une protection et empêche les mouvements d'air d'affecter les mesures. Lorsque vous posez ou retirez le pare-vent, tenez toujours l'anneau en plastique noir à la base du pare-brise. Trouvez les pattes dans les trous, puis tournez doucement dans le sens horaire pour verrouiller. Pour calibrer le *dB*adge avec un étalonneur acoustique CEL-110, vous devrez retirer le parevent. Il suffit de tourner l'anneau en plastique noir à la base du pare-vent dans le sens anti-horaire, puis de sortir le pare-vent en le tirant. N'utilisez PAS la mousse pour faire tourner le pare-vent.

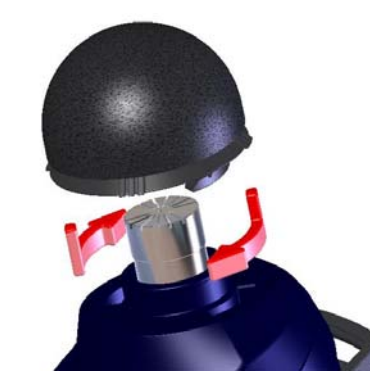

sélectionner ISO (Europe) ou OSHA (États-Unis). Appuyez sur «R » pour confirmer.

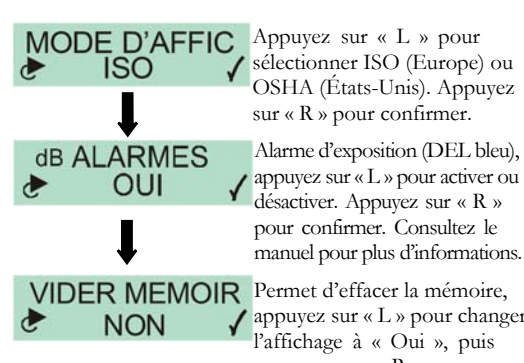

appuyez sur « L » pour changer l'affichage à « Oui », puis appuyez sur « R » pour confirmer.

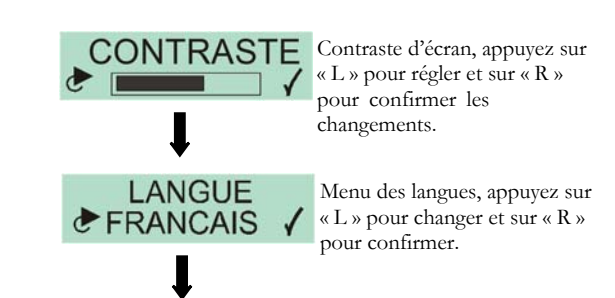

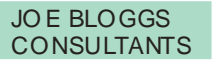

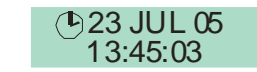

appuyez sur « L » pour activer ou désactiver. Appuyez sur « R » pour confirmer. Consultez le manuel pour plus d'informations.

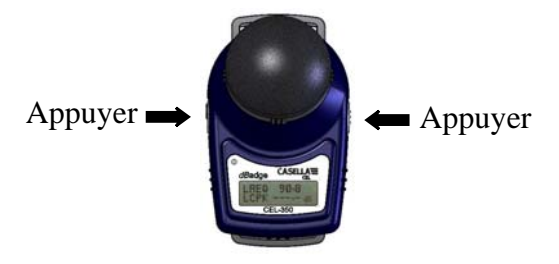

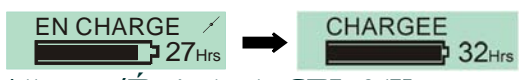

EN ETALONN

 CAL. OK 114.0

VIDER MEMOIR Permet d'effacer la mémoire, désactiver. Appuyez sur « R » pour confirmer. Consultez le manuel pour plus d'informations.

## **Introduction**

En quelques étapes simples, ce guide vous permettra de commencer à prendre des mesures du bruit. Nous souhaitons que vous obteniez la meilleure performance de votre système CEL-35X *dB*adge et nous vous recommandons de consulter le guide d'instructions si vous voulez des informations avancées.

## **Chargement**

Chargez le CEL-35X *dB*adge en utilisant le chargeur de batterie fourni. Le voyant DEL rouge clignotera durant le chargement. Assurez-vous que le *dB*adge est suffisamment chargé pour la durée de mesure requise, en consultant l'écran qui vous indiquera le temps de fonctionnement disponible pour la charge actuelle de la batterie. Le voyant DEL deviendra bleu lorsque le chargement de batterie sera terminé. Le chargement d'une batterie à plat prendra environ 90 minutes :

## **Allumer/Éteindre le CEL-35X**

Appuyez sur la touche gauche (« L ») pour allumer le CEL-35X. Le CEL-35X exécutera une séquence de démarrage, comme indiqué ci-dessous.

Le premier écran affiche le numéro du modèle et la version du micrologiciel. L'écran suivant affiche le texte défini par l'utilisateur qui est configuré à l'aide du logiciel dB35.

Le *dB*adge peut être éteint en appuyant sur la touche « L » pendant 3 secondes.

L'écran final affiche l'heure et la date actuelles. Ceci est réglé automatiquement par le logiciel lorsque le *dB*adge est connecté à un PC. Il est recommandé avant d'utiliser les unités *dB*adge pour la première fois, qu'elles soient connectées à un PC afin que l'heure soit configurée correctement. L'écran du *dB*adge affichera alors les données de la dernière exécution. Voir section sur l'examen des données de mesure.

## **Configurer le dBadge**

En appuyant longtemps sur la touche droite (« R ») pendant la séquence de démarrage, vous pouvez accéder au menu de configuration. Appuyer sur la touche « L » permettra de réaliser les changements des réglages actuels ; la touche « R » confirmera les changements et passera à l'écran suivant. Les écrans sont indiqués ci-dessous, une fois que l'écran final a été confirmé en appuyant sur la touche « R », le *dB*adge reviendra à l'opération standard.

## **Calibrage**

Pour calibrer le *dB*adge, placez l'étalonneur acoustique CEL-110 sur le microphone comme indiqué ci-dessous. Faites attention d'enfoncer l'étalonneur directement sur le *dB*adge sans le tordre, ceci assure que la vis sur le microphone n'est pas desserrée ou trop serrée.

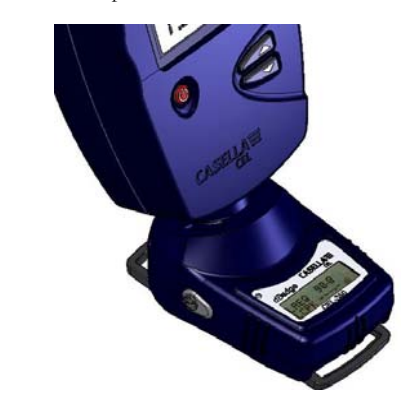

Allumez l'étalonneur CEL-110. Le *dB*adge reconnaîtra automatiquement qu'une tonalité de calibrage est présente et se mettra en mode de calibrage, avec l'écran ci-dessous.

Appuyez sur la touche « R » pour confirmer que vous souhaitez effectuer le calibrage. Le *dBadge* mettra quelques secondes à se régler automatiquement au niveau requis de 114,0dB.

Une fois que le calibrage est terminé, le message « CAL OK » apparaîtra. Le *dB*adge mémorise la date, l'heure et le niveau de calibrage, puis revient aux écrans par défaut.

## **Commencer à prendre une mesure**

Pour prendre une mesure, appuyez longtemps sur les touches pendant 3 secondes. Pendant une prise de mesure, le symbole sera affiché en haut à gauche de l'écran pour indiquer qu'une mesure est en train d'être prise.

Pour des informations concernant la pose privée du *dB*adge, veuillez consulter le manuel.

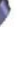

Si la mémoire doit être effacée, un deuxième écran de confirmation apparaît. Changez l'option à « Oui » en appuyant sur la touche « L », puis appuyez sur « R » pour confirmer la suppression.

## **Poser et retirer le pare-vent**

Il est recommandé de se servir du pare-vent lorsque l'unité *dB*agde est en cours d'utilisation. Il fournit une protection et empêche les mouvements d'air d'affecter les mesures. Lorsque vous posez ou retirez le pare-vent, tenez toujours l'anneau en plastique noir à la base du pare-brise. Trouvez les pattes dans les trous, puis tournez doucement dans le sens horaire pour verrouiller. Pour calibrer le *dB*adge avec un étalonneur acoustique CEL-110, vous devrez retirer le parevent. Il suffit de tourner l'anneau en plastique noir à la base du pare-vent dans le sens anti-horaire, puis de sortir le pare-vent en le tirant. N'utilisez PAS la mousse pour faire tourner le pare-vent.

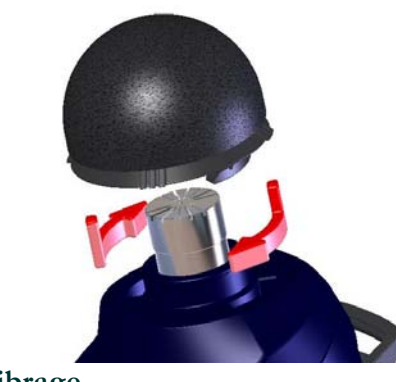

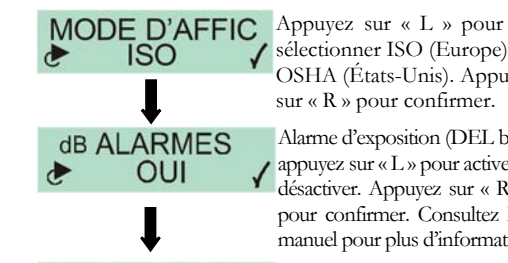

**NON** 

appuyez sur « L » pour changer l'affichage à « Oui », puis appuyez sur « R » pour confirmer.

sélectionner ISO (Europe) ou OSHA (États-Unis). Appuyez sur «R » pour confirmer. Alarme d'exposition (DEL bleu), appuyez sur « L » pour activer ou

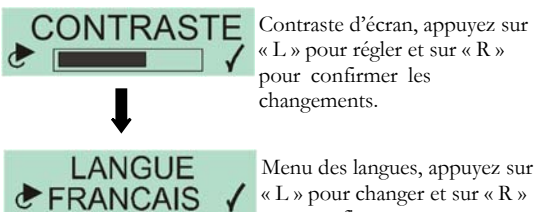

« L » pour changer et sur « R » pour confirmer.

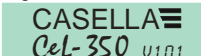

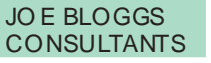

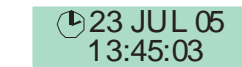

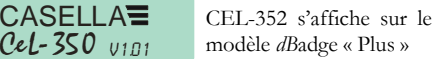

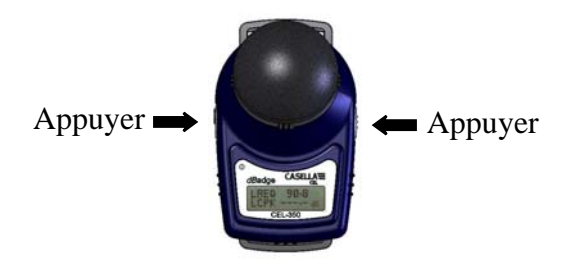

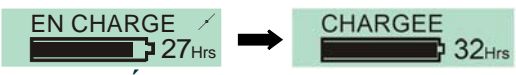

EN ETALONN

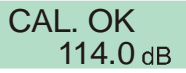

Assurez-vous que l'adaptateur de téléchargement à infrarouge (193200B) est connecté au port USB de votre PC. Démarrez le logiciel dB35 sur le PC, puis tenez le port infrarouge sur la face du *dBadge* et près de l'adaptateur infrarouge.

Les éléments mis en évidence en rouge, sont uniquement disponibles sur le CEL-352 *dB*adge « Plus ».

## **Télécharger les données sur un PC**

dB35 détectera lorsqu'un *dB*adge se trouve à portée et téléchargera automatiquement les données de l'unité sur votre PC, effacera la mémoire et réinitialisera l'heure sur le *dB*adge.

#### **Messages d'erreur**

Si des messages d'erreur s'affichent pendant les procédures décrites dans ce guide sur le terrain, veuillez consulter la section de détection des pannes dans le manuel d'instruction du *dB*adge.

Un DEL rouge clignotant indiquera une mémoire ou une batterie basse.Brides de fixation

## **Brides de fixation**

Reportez-vous au manuel principal pour le remplacement des brides de fixation du *dB*adge car celui-ci peut se retrouver endommagé si vous n'insérez pas la bonne vis dans le trou.

## **Casella CEL**

Regent House, Wolseley Road, Kempston, Bedford, MK42 7JY, Royaume-Uni, Téléphone : +44 (0) 1234 844 100,  $\text{Fax}$ : +44 (0) 1234 841 490, E-mail : info@casellacel.com Web : www.casellacel.com

## **Casella États-Unis**

Lorsque le *dBadge* ne prend pas de mesure, l'écran effectuera un cycle dans les données de la prise de mesure précédente. Les données affichées dépendront de la configuration du *dB*adge (données ISO ou OSHA). Les données indiquées sont affichées ci-dessous. En appuyant sur la touche « R » sur <sup>n</sup>'importe lequel de ces écrans, l'affichage fera un arrêt sur image pendant 5 secondes avant de se remettre en marche.

17 Old Nashua Road #15, Amherst, NH 03031, États-UnisNuméro vert : +1 800 366 2966Fax : +1 603 672 8053E-mail : info@casellaUSA.com Web : www.casellaUSA.com

L'écran effectuera alors un cycle entre le niveau et la durée dB et l'état de la mémoire/batterie.

#### **Verrouiller les touches**

Les touches peuvent être verrouillées pendant une prise de mesure pour empêcher que quelqu'un touche à l'instrument sans autorisation et également pour empêcher que les niveaux dB ne soient affichés. Tout en appuyant sur la touche « R », appuyez sur la touche « L » 3 fois pour verrouiller les touches.

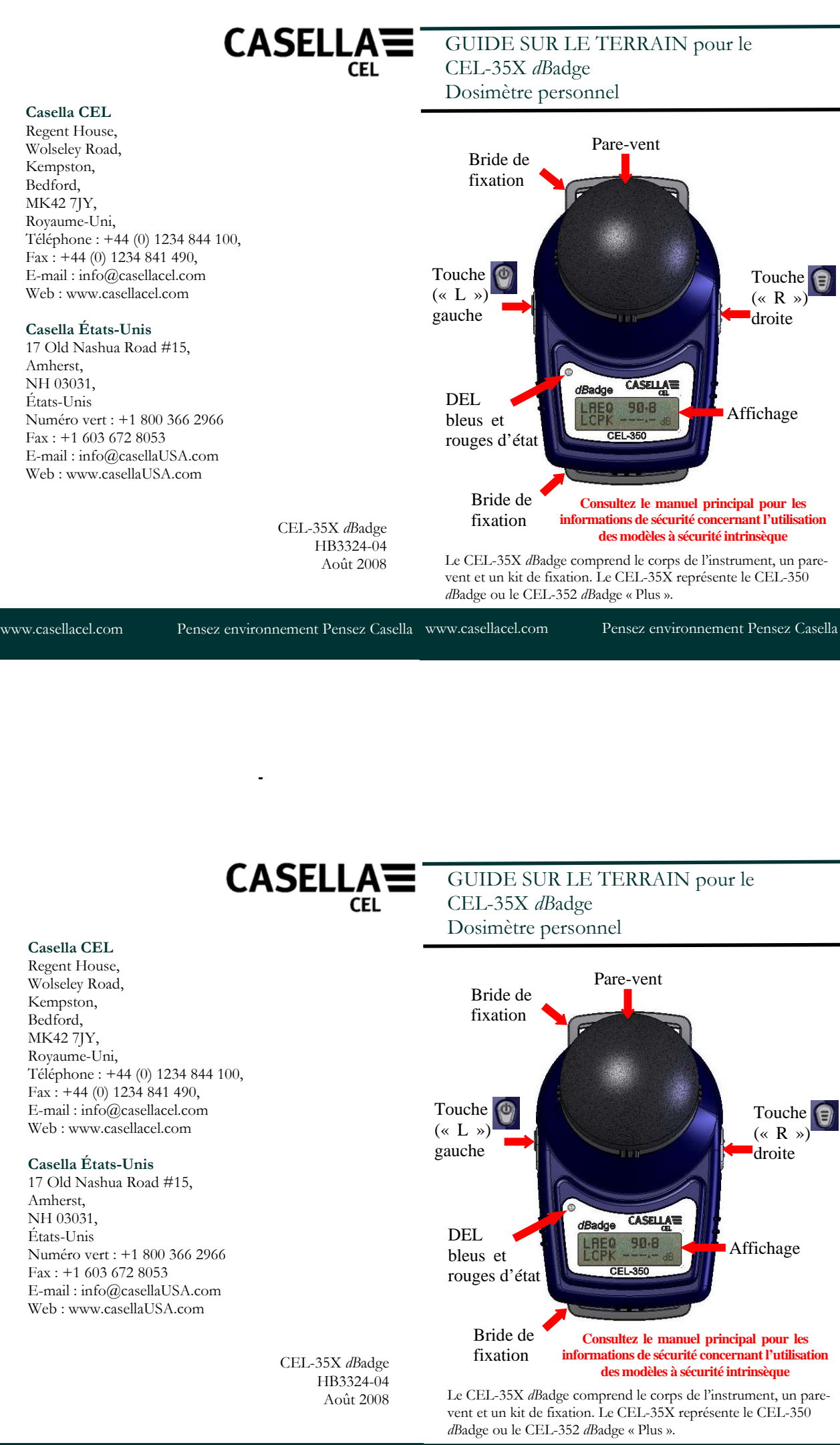

Assurez-vous que l'adaptateur de téléchargement à infrarouge (193200B) est connecté au port USB de votre PC. Démarrez le logiciel dB35 sur le PC, puis tenez le port infrarouge sur la face du *dBadge* et près de l'adaptateur infrarouge.

Un symbole de verrou apparaît à l'écran, comme indiqué ci-dessous.

Pour déverrouiller les touches, il suffit de répéter la procédure décrite ci-dessus.

#### **Arrêter une mesure**

Pour arrêter la mesure, appuyez sur les deux touches pendant 3 secondes jusqu'à ce que le symbole disparaisse. Une fois arrêté, le *dB*adge affichera les données de la dernière prise de mesure.

#### **Examiner les données de mesure**

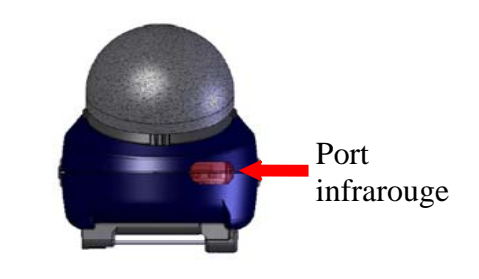

Affichage ISO Affichage OSHA

Lorsque le *dBadge* ne prend pas de mesure, l'écran effectuera un cycle dans les données de la prise de mesure précédente. Les données affichées dépendront de la configuration du *dB*adge (données ISO ou OSHA). Les données indiquées sont affichées ci-dessous. En appuyant sur la touche « R » sur <sup>n</sup>'importe lequel de ces écrans, l'affichage fera un arrêt sur image pendant 5 secondes avant de se remettre en marche.

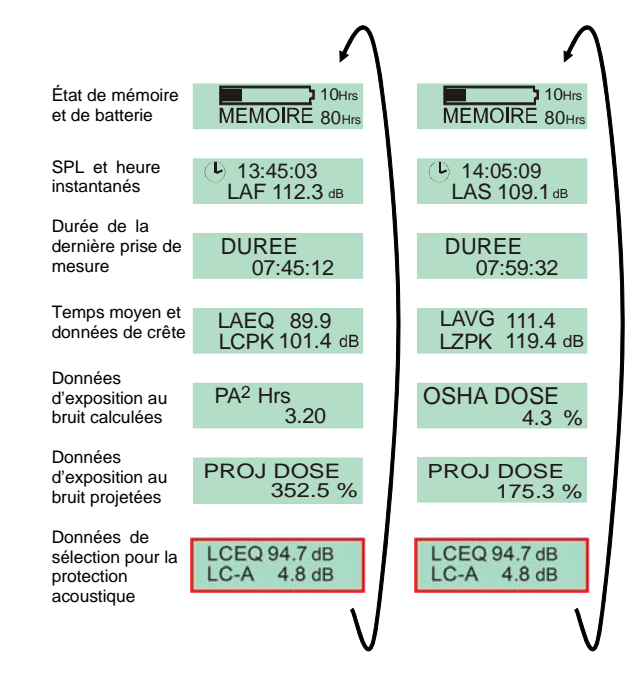

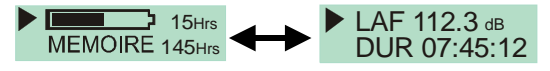

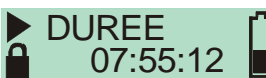

 $10<sub>Hz</sub>$ 80Hrs

Les éléments mis en évidence en rouge, sont uniquement disponibles sur le CEL-352 *dB*adge « Plus ».

# **Télécharger les données sur un PC**

dB35 détectera lorsqu'un *dB*adge se trouve à portée et téléchargera automatiquement les données de l'unité sur votre PC, effacera la mémoire et réinitialisera l'heure sur le *dB*adge.

## **Messages d'erreur**

Si des messages d'erreur s'affichent pendant les procédures décrites dans ce guide sur le terrain, veuillez consulter la section de détection des pannes dans le manuel d'instruction du *dB*adge.

Un DEL rouge clignotant indiquera une mémoire ou une batterie basse.Brides de fixation

## **Brides de fixation**

Reportez-vous au manuel principal pour le remplacement des brides de fixation du *dB*adge car celui-ci peut se retrouver endommagé si vous n'insérez pas la bonne vis dans le trou.

## **Casella CEL**

Regent House, Wolseley Road, Kempston, Bedford, MK42 7JY, Royaume-Uni, Téléphone : +44 (0) 1234 844 100,  $\text{Fax}$ : +44 (0) 1234 841 490, E-mail : info@casellacel.com Web : www.casellacel.com

#### **Casella États-Unis**

17 Old Nashua Road #15, Amherst, NH 03031, États-Unis Numéro vert : +1 800 366 2966 Fax : +1 603 672 8053E-mail : info@casellaUSA.com Web : www.casellaUSA.com

L'écran effectuera alors un cycle entre le niveau et la durée dB et l'état de la mémoire/batterie.

## **Verrouiller les touches**

Les touches peuvent être verrouillées pendant une prise de mesure pour empêcher que quelqu'un touche à l'instrument sans autorisation et également pour empêcher que les niveaux dB ne soient affichés. Tout en appuyant sur la touche « R », appuyez sur la touche « L » 3 fois pour verrouiller les touches.

Un symbole de verrou apparaît à l'écran, comme indiqué ci-dessous.

Pour déverrouiller les touches, il suffit de répéter la procédure décrite ci-dessus.

## **Arrêter une mesure**

Pour arrêter la mesure, appuyez sur les deux touches pendant 3 secondes jusqu'à ce que le symbole disparaisse. Une fois arrêté, le *dB*adge affichera les données de la dernière prise de mesure.

## **Examiner les données de mesure**

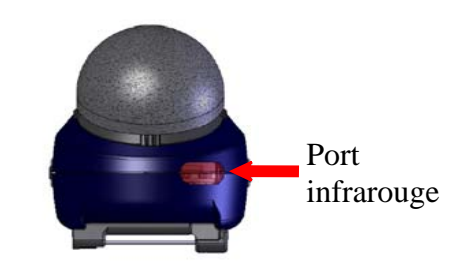

Affichage ISO Affichage OSHA

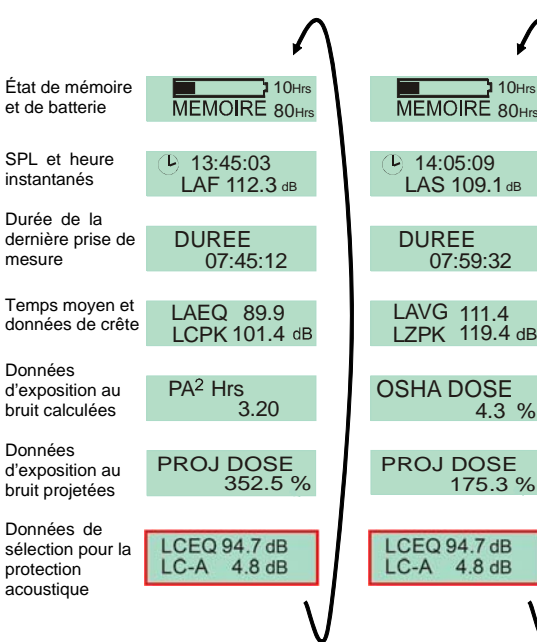

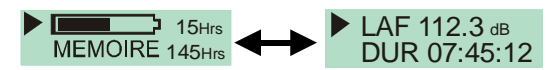

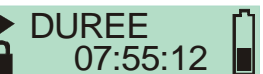